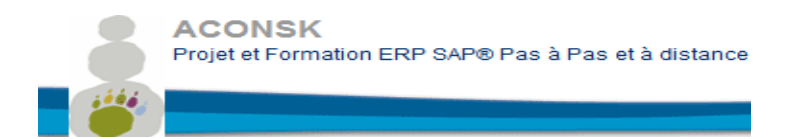

No de déclaration pour la fp : 11 92 16575 92 Tél : 00 33 (0)6 26 28 73 26 Site : [http://www.aconsk.com](http://www.aconsk.com/) Mail : [contact@aconsk.com](mailto:contact@aconsk.com)

# **Programme détaillé de la formation Déployer un ERP Logistique**

#### **Objectifs**

La formation **Déployer un système d'information ERP Logistique** ex Consultant SD MM PP WM a pour vocation le développement de compétences des personnes à la mise en œuvre du déploiement d'un système d'information dans un nouveau site logistique en cohérence avec les exigences fonctionnelles d'une organisation.

Ces compétences nécessaires à l'exercice d'un métier dans le conseil sur les ERP (Enterprise Ressource Planning ou Progiciel de gestion intégrée) de la logistique va permettre au/à la candidat(e) d'accompagner l'entreprise dans ses projets d'intégration d'une solution IT pour piloter la chaine logistique. La formation et aussi une certification associée couvrent l'ensemble des compétences essentielles à mettre en œuvre à cet effet. La finalité est d'aboutir à la mise en place d'une solution par une analyse précise du besoin, par le paramétrage de solutions IT en conformité avec les exigences fonctionnelles du site logistique, par la réalisation de tests unitaires et par l'accompagnement des utilisateurs.

#### **Public visé** :

- Assistant administratif
- Consultant fonctionnel
- Salariés ou demandeurs d'emploi

#### **Prérequis :**

- Connaissance des métiers du secteur de la logistique.
- Passer un test de connaissance générale sur les processus de la logistique.
- Maîtrise des outils bureautiques.
- Avoir travaillé en mode projet.

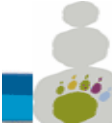

No de déclaration pour la fp : 11 92 16575 92 Tél : 00 33 (0)6 26 28 73 26 Site : [http://www.aconsk.com](http://www.aconsk.com/) Mail : [contact@aconsk.com](mailto:contact@aconsk.com)

# **Programme détaillé de la formation Déployer un ERP Logistique**

#### **Modalités pédagogiques**

- Enseignement : 98% à distance et 2% en vidéo conférence à la demande de l'apprenant
- Supports pédagogiques en pdf ou sous forme de vidéo
- Durée du parcours de formation :
	- o 420 heures pour les profils Consultant
	- o 140 heures pour les profils Assistant Utilisateur
- Examen de certification à la fin de la formation
	- Durée moyenne de l'examen, à distance, de certification :
		- $\circ$  3 heures pour les consultants (3 heures MM ou 3 heures SD)<br> $\circ$  1h30 pour les assistants utilisateur
		- 1h30 pour les assistants utilisateur
- Moyens utilisés lors des évaluations : internet, serveur équipé d'un logiciel de type ERP, outil d'échange de type Teams ou Teamviewer.
- Voir en **Annexe 2** les modalités d'accueil et d'accompagnement

### **Compétences évaluées**

- Savoir effectuer les principales tâches administratives de la supply chain pour traiter les opérations quotidiennes d'une organisation.
- Être capable de réaliser les activités Utilisateur à des fins de clôture mensuelle à l'aide de l'ERP SAP.
- Communiquer avec un interlocuteur de l'équipe fonctionnel de la supply chain afin de recueillir les besoins du client et apporter la solution la plus en adéquation avec les attentes exprimées.
- Concevoir une spécification fonctionnelle liée au déploiement d'un site logistique pour décrire les fonctions et les exigences en rapport avec les besoins de la supply chain du site.
- Paramétrer l'ERP logistique conformément aux besoins spécifiés pour faire évoluer le système d'information vers une solution adaptée au site à déployer.
- Gérer les données de base (master data) à l'aide des recommandations de l'équipe fonctionnelle de la supply chain pour établir des descriptifs de données de référence qui soient cohérentes et fiables.
- Réaliser les tests unitaires en créant des flux fonctionnels à partir d'une stratégie de test Template pour analyser et corriger les anomalies détectées puis fournir une solution stable en rapport avec les besoins spécifiés.
- Réaliser la conduite du changement en gérant la mise en production des changements réalisés pour s'assurer de la prise en compte de tous les livrables liés au processus de déploiement de la solution.

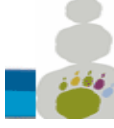

No de déclaration pour la fp : 11 92 16575 92 Tél : 00 33 (0)6 26 28 73 26 Site : [http://www.aconsk.com](http://www.aconsk.com/) Mail : [contact@aconsk.com](mailto:contact@aconsk.com)

# **Programme détaillé de la formation Déployer un ERP Logistique**

#### **Référentiel de compétences**

- C1-Effectuer les principales tâches administratives de la supply chain pour traiter les opérations quotidiennes d'une organisation.
- C2-Communiquer avec un interlocuteur de l'équipe fonctionnel de la supply chain afin de recueillir les besoins et apporter la solution la plus en adéquation avec les attentes exprimées.
- C3-Concevoir une spécification fonctionnelle liée au déploiement d'un site logistique pour décrire les fonctions et les exigences en rapport avec les besoins de la supply chain du site en vue de la réalisation d'une solution.
- C4-Paramétrer l'ERP logistique conformément aux besoins spécifiés pour faire évoluer le système d'information vers la solution spécifiée.
- C5-Gérer les données de base (master data) à l'aide des recommandations de l'équipe fonctionnel de la supply chain pour établir des descriptifs de données de référence qui soient cohérentes et fiables.
- C6-Réaliser les tests unitaires en créant des flux fonctionnels à partir d'une stratégie de test Template pour analyser et corriger les anomalies détectées et fournir une solution stable en rapport avec les besoins spécifiés.
- C7-Réaliser la conduite du changement en gérant la mise en production des changements réalisés pour s'assurer de la prise en compte de tous les livrables liés au processus de déploiement de la solution.

#### **Référentiel d'évaluation**

- Épreuve écrite basée sur des situations professionnelles réelles réalisées à distance.
- Soutenance orale devant le jury pendant 2h00 pour les profils Consultant et pendant 1 heure pour les profils Assistant administratif.

#### **Valeur ajoutée pour la certification**

#### **Pour les sociétés**

Elles ont plus d'assurance et plus confiance aux consultants titulaires de la certification "Déployer un système d'information ERP Logistique". Elle garantit un niveau de compétence à la fois fonctionnel et IT des Assistants et des consultants qui en sont titulaires. En outre, ces compétences participent activement au développement de la performance de l'entreprise.

#### **Pour les individus**

La certification "Déployer un système d'information ERP Logistique" vous donnent un avantage professionnel concurrentiel en fournissant des preuves de maîtrise des compétences fonctionnelles et

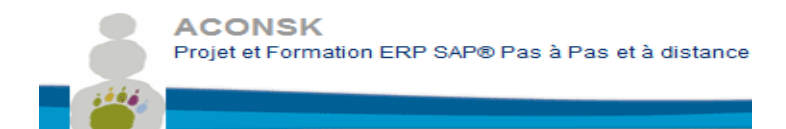

No de déclaration pour la fp : 11 92 16575 92 Tél : 00 33 (0)6 26 28 73 26 Site : [http://www.aconsk.com](http://www.aconsk.com/) Mail : [contact@aconsk.com](mailto:contact@aconsk.com)

# **Programme détaillé de la formation Déployer un ERP Logistique**

IT pour un ERP Logistique. Votre employabilité est ainsi accrue et est justifiée par les valeurs d'usage réelles de la certification.

#### **Calendrier de la formation**

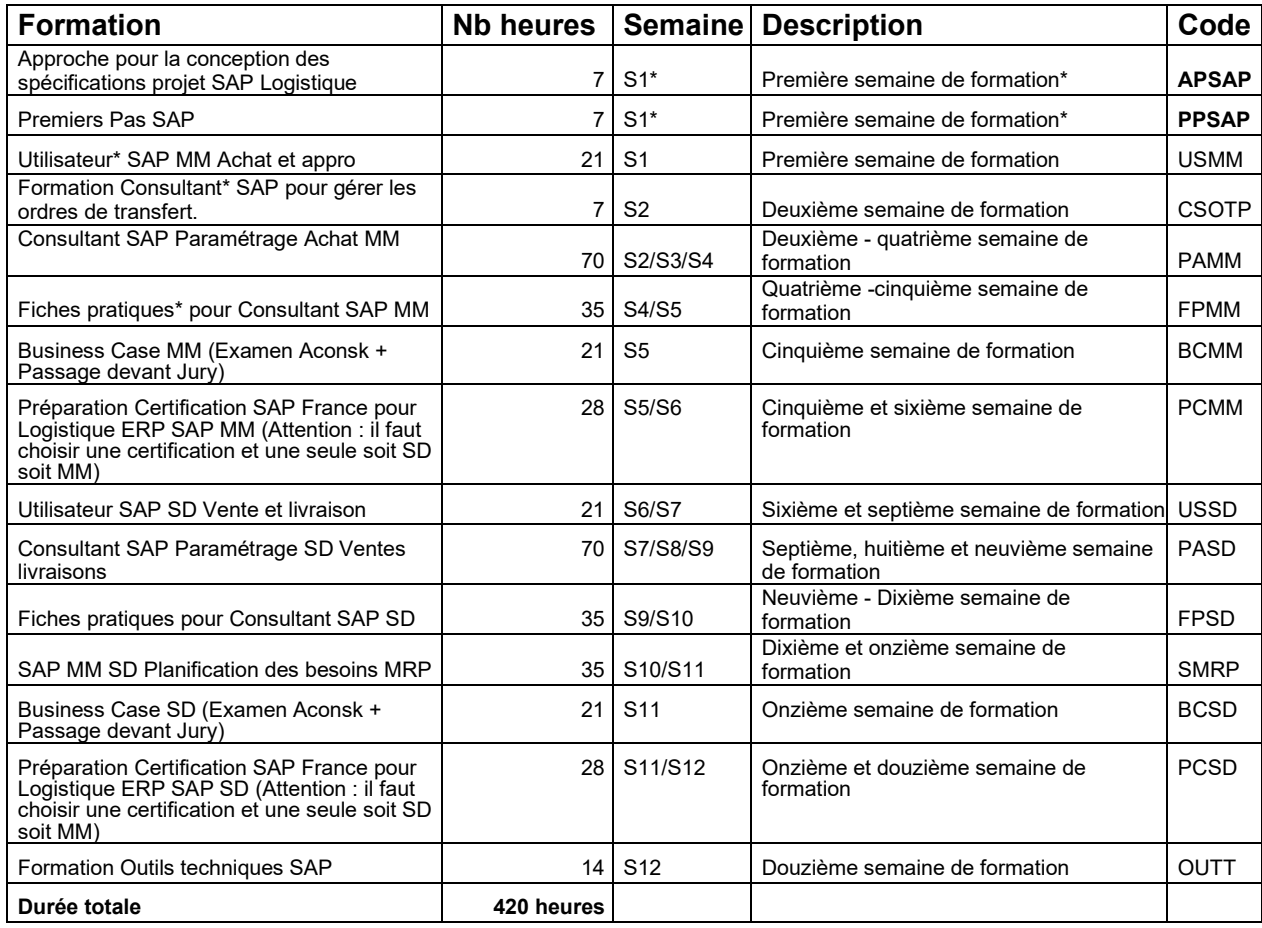

\*Comprendre S1 = Première semaine à partir de la date du début de la formation

\*Utilisateur indique les activités d'utilisation de SAP pour gérer les besoins périodiques liés à un processus métier. \*Consultant ou fiche pratique indique les activités de conception et de paramétrage d'un besoin spécifique métier.

La formation Consultant Logistique SD et MM dure 420 heures. Les formations WM et PP ne sont pas planifiées compte tenu de la densité des modules SD et MM. Cependant les supports de cours pour WM et PP vous seront remis avec les accès SAP correspondant. Ces formations sont un bonus à apprendre après le cycle des 420 heures à votre souhait.

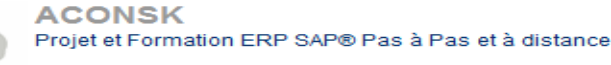

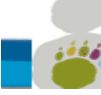

No de déclaration pour la fp : 11 92 16575 92 Tél : 00 33 (0)6 26 28 73 26 Site : [http://www.aconsk.com](http://www.aconsk.com/) Mail : [contact@aconsk.com](mailto:contact@aconsk.com)

# **Programme détaillé de la formation Déployer un ERP Logistique**

#### **Contenu de la formation Approche pour la conception des spécifications liées au projet SAP Logistiques (7 heures) - APSAP**

#### **Objectifs**

Avoir les éléments fonctionnels de base pour participer à la conception des spécifications liées à un projet SAP Logistique. L'objectif final est de traduire le besoin fonctionnel métier en solution SAP.

**Durée**

7 H

#### **Profil**

**Consultant** 

#### **1-Thématiques pour une expression de besoins métier sur la base d'un cas concret d'entreprise**

1.1-Présentation de des activités de la société pour laquelle un projet SAP est cours d'implémentation

1.2-Périmètre, contexte et objectifs du projet

1.3-Les besoins métier

1.4-Synthèse des processus fonctionnels (flux fonctionnels avec les données d'organisation comme la filiale, la direction, le service, la succursale…)

1.5-Focus sur les données de base (typologies, attributs, contexte d'utilisation, codifications, procédures)

1.6-Focus sur les opérations périodiques (commande, livraison, facture, Reporting…)

#### **2-Thématiques pour animer un atelier de conception d'une spécification fonctionnelle sur la base d'un cas concret d'entreprise**

2.1-Identifier les bons interlocuteurs à inviter à l'atelier pour apporter les réponses

2.2-Liste des questions à poser et relatives au besoin métier

2.3-Rappel du cahier des charges

2.4-Décliner les besoins exprimés en processus avec une vision SAP

2.5-Détailler chaque processus SAP et vérifier l'adéquation avec le besoin métier en posant les bonnes questions au fonctionnel métier concernant par exemple les règles de gestion à mettre en place.

2.6-Indiquer si un besoin métier ou une règle de gestion existe en standard SAP (coût nul) ou s'il est à développer par un consultant technique SAP (coût journalier d'un consultant technique SAP environ 300 Euros par jour. Le besoin est alors à chiffrer).

2.7-Réponses à obtenir sur les questions comme :

-Les autorisations : qui doit créer une demande d'achat, qui doit créer une commande d'achat, qui doit faire une réception d'un article commandé…

-La conduite du changement concernant l'organisation, les processus et leurs acteurs

-La volumétrie et la source des données

-La qualité des données en vue d'anticiper des nettoyages éventuels

2.8-Résumé synthétique, sous forme de compte rendu à diffuser, des faits marquants de l'atelier

#### **3-Thématiques pour rédiger une spécification fonctionnelle SAP sur la base d'un cas concret d'entreprise**

3.1-Périmètre, contexte et objectifs de la spécification

3.2-Les fonctionnalités

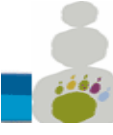

No de déclaration pour la fp : 11 92 16575 92 Tél : 00 33 (0)6 26 28 73 26 Site : [http://www.aconsk.com](http://www.aconsk.com/) Mail : [contact@aconsk.com](mailto:contact@aconsk.com)

# **Programme détaillé de la formation Déployer un ERP Logistique**

3.2.1-Domaine d'application pour traduire les besoins métier (expression des besoins) en solutions offertes par SAP 3.2.2-Schéma fonctionnel des processus métier

3.2.3-Synthèse des processus métier

3.2.4-Liste des règles de gestion

3.3-Adéquation avec SAP

3.3.1-Transactions SAP pour identifier les solutions standards SAP répondant au besoin métier

3.3.2-Intégration avec les autres modules de SAP

3.3.3-Besoin identifiés et solutions proposées (standard SAP ou solution spécifique via un développement à faire par un Consultant technique SAP en langage de programmation Abap)

3.3.4-Modalité de reprise des données

3.3.5-Identification des interfaces

3.3.6-Identification des reportings et des formulaires

3.3.7-Les autorisations

3.3.8-Impacts organisationnels pour piloter la conduite du changement

#### **4-Thématiques sur le chiffrage d'un projet SAP sur la base d'un cas concret d'entreprise**

4.1-Les tâches à chiffrer

4.2-Les ressources

4.3-Les périodes, les charges et les coûts

#### **Contenu de la formation Premiers Pas SAP (7 heures) - PPSAP**

**Profil**

Assistant Administratif, Consultant

#### **1-Introduction à SAP**

1.1-L'entreprise SAP 1.2-Les solutions SAP 1.3-La solution SAP ERP ECC

#### **2-Les processus métier et SAP**

2.1-Les principaux processus métier dans l'entreprise 2.2-Les achats 2.3-Les ventes 2.4-La production 2.5-La comptabilité et le contrôle de gestion

## **3-Les premières manipulations dans SAP**

3.1-Comment se connecter à SAP ?

- 3.2-Accéder au menu principal de SAP
- 3.3-Les éléments de base d'un écran SAP
- 3.4-Utiliser une transaction SAP pour afficher un écran

3.5-Gérer une fiche utilisateur

3.6-Comment se déconnecter de SAP

3.7-Exercices

Programme Formation ERP Logistique **ACONSK Projet et Formation SAP** 6/35

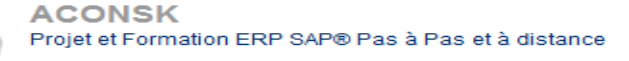

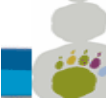

No de déclaration pour la fp : 11 92 16575 92 Tél : 00 33 (0)6 26 28 73 26 Site : [http://www.aconsk.com](http://www.aconsk.com/) Mail : [contact@aconsk.com](mailto:contact@aconsk.com)

# **Programme détaillé de la formation Déployer un ERP Logistique**

#### **4-Structure organisationnelle et données de base**

4.1-Terminologie

- 4.2-Structure organisationnelle
- 4.3-Données de base : client, fournisseur, article
- 4.4-Exercices

#### **5-Navigation dans SAP**

- 5.1-Utiliser l'aide en ligne
- 5.2-Utilisation des Matchcodes (liste de valeurs pour un champ donné)
- 5.3-Effectuer des sélections multiples
- 5.4-Passer d'une transaction à une autre
- 5.5-Ouvrir plusieurs écrans en même temps
- 5.6-Exercices

#### **6-Personnaliser l'utilisation de SAP**

- 6.1-Comment utiliser les transactions courantes dans mes favoris ?
- 6.2-Comment gérer des valeurs par défaut depuis ma fiche utilisateur ?
- 6.3-Configurer un tableau de saisie
- 6.4-Gérer les variantes de sélection (enregistrer les critères de sélection d'un report)

6.5-Exercices : créer DA, créer commande d'achat, afficher un report, exporter un report vers Excel, diverses manipulations.

#### **Formation Utilisateur SAP Achats et Stocks (21 heures) - USMM**

**Profil** Assistant Administratif, Consultant

#### **1-Le module Achats et Stocks SAP MM**

1.1-Rappel des principales fonctions du module SAP MM

#### **2-Structure organisationnelle de SAP MM**

2.1-Rappel de la structure organisationnelle de SAP MM

#### **3-Les processus métier des achats dans SAP**

- 3.1-La gestion des achats et des stocks dans le menu SAP 3.2-Les principaux processus métier Achat dans SAP
- 3.3-Exercices

#### **4-Données de base fiche article**

- 4.1-Consulter une fiche article
- 4.2-Créer une fiche article
- 4.3-Exercices

Programme Formation ERP Logistique **ACONSK Projet et Formation SAP** 7/35

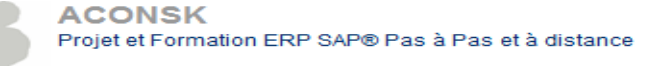

No de déclaration pour la fp : 11 92 16575 92 Tél : 00 33 (0)6 26 28 73 26 Site : [http://www.aconsk.com](http://www.aconsk.com/) Mail : [contact@aconsk.com](mailto:contact@aconsk.com)

# **Programme détaillé de la formation Déployer un ERP Logistique**

#### **5-Données de base fiche fournisseur**

5.1-Consulter une fiche fournisseur 5.2-Créer une fiche fournisseur 5.3-Exercices

#### **6-Données de base fiche infos-achats**

6.1-Consulter une fiche infos-achat (FIA) 6.2-Exercices

#### **7-Gérer une demande d'achat (DA)**

7.1-Créer une demande d'achat 7.2-Exercices

#### **8-Gérer une source d'approvisionnement**

8.1-Affecter une source d'approvisionnement (affecter un fournisseur, une FIA ou un contrat à une DA) 8.2-Exercices

#### **9-Transformer une DA en commande d'achat**

- 9.1-Créer commande d'achat via DA 9.2-Imprimer une commande d'achat
- 
- 9.3-Exercices

#### **10- Gérer commande d'achat via un contrat**

- 10.1-Créer commande d'achat en référence au contrat
- 10.2-Consulter les appels sur contrat
- 10.3-Exercices

#### **11- Gérer des demandes d'achat avec des offres**

- 11.1-Créer une demande d'achat
- 11.2-Créer les offres fournisseur et affectation à la DA
- 11.3-Comparer les offres
- 11.4-Refuser une offre
- 11.5-Accepter une offre comme prix du marché
- 11.6-Exercices

#### **12- Gérer des commandes d'achat avec des offres**

12.1-Créer une commande d'achat à partir d'une offre affectée d'une DA 12.2-Exercices

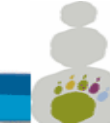

No de déclaration pour la fp : 11 92 16575 92 Tél : 00 33 (0)6 26 28 73 26 Site : [http://www.aconsk.com](http://www.aconsk.com/) Mail : [contact@aconsk.com](mailto:contact@aconsk.com)

# **Programme détaillé de la formation Déployer un ERP Logistique**

#### **13- Réceptionner une commande d'achat**

- 13.1-Afficher l'état des stocks avant laréception
- 13.2-Réceptionner une commande d'achat
- 13.3-Afficher l'état des stocks après la réception
- 13.4-Exercices

#### **14- Report sur une commande d'achat**

14.1-Visualiser une commande via le Reporting SAP 14.2-Exercices

#### **15- Contrôle facture fournisseur**

- 15.1-Effectuer le contrôle facture fournisseur
- 15.2-Retrouver la facture enregistrée en Comptabilité
- 15.3-Exercices

#### **16- Gérer l'approvisionnement du stock**

16.1-Structure organisationnelle et données de base pour les appros (fiche article avec données de planification)

16.2-Planification du réappro automatique sur la base d'un seuil critique du stock (point de commande) 16.3-Exécution du réappro (MRP)

16.4-Traitement des éléments de réappro (demande d'achat, commande d'achat, réception en stock) 16.5-Exercices

#### **Formation Consultant SAP Ordre de transport (7 heures) - CSOTP**

#### **Profil Consultant**

Avec ce kit vous serez capable :

-De gérer vos objets de paramétrage pour transférer les livrables projet dans l'environnement de Production -De comprendre la notion de mandant

- -De faire la différence entre les objets de Customizing et ceux du workbench
- -D'expliquer le principe de transfert des objets d'un mandant vers un autre
- -De citer les principales transactions de gestion des ordres de transport

Ce kit de niveau 1 est le pré-requis utile à tous ceux qui veulent devenir consultant.

#### *Contenu du kit de formation Gérer les ordres de transport*

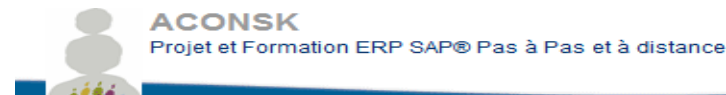

No de déclaration pour la fp : 11 92 16575 92 Tél : 00 33 (0)6 26 28 73 26 Site : [http://www.aconsk.com](http://www.aconsk.com/) Mail : [contact@aconsk.com](mailto:contact@aconsk.com)

# **Programme détaillé de la formation Déployer un ERP Logistique**

**1-Notion de mandant**

**2-Les objets de customizing** 

**3-Les objets de workbench**

#### **4-Traitement d'un ordre de transport (OT)**

-Qu'est-ce qu'un OT ? -Libérer un OT : les impacts -OT non libérés/OT libérés -Transférer un OT non libéré vers un autre mandant : scc1

#### **Formation Consultant SAP Paramétrage MM Achat (70 heures) - CSMM**

Cette formation de paramétrage sur la logistique achat est conçu dans l'objectif de vous permettre de maîtriser à la fois le paramétrage et les fonctions utilisateur de l'ERP Achats.

Dans cette formation, des tests utilisateur sont réalisés pour vérifier le paramétrage mis en place.

Vous apprendrez les bonnes pratiques du paramétrage, vous saurez comment paramétrer la structure de l'entreprise, les groupes de comptes, les types d'article...

Paramétrer un nouveau type de document et l'utiliser dans une commande d'achat ne sera plus une difficulté pour vous.

La maîtrise de ce kit de paramétrage Achats et un accès à SAP® vous ouvrent les portes pour devenir consultant.

**Profil**

**Consultant** 

#### **Pré-requis** :

Avoir suivi les cours : [Formation SAP Utilisateurs MM Achats e](http://www.aconsk.com/Formation-SAP-Utilisateurs-MM-Achats)t [Formation SAP Gestion ordres de transport](http://www.aconsk.com/Formation-SAP-Gestion-ordres-de-transport)

#### *Contenu de la formation Paramétrage SAP MM achats et Stocks*

#### **1. Le processus de gestion des approvisionnements**

Objectifs et points clés Schéma fonctionnel du processus des approvisionnements en articles

#### **2. La structure organisationnelle des achats**

Cas d'utilisation Objectifs et points clés

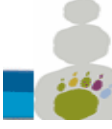

No de déclaration pour la fp : 11 92 16575 92 Tél : 00 33 (0)6 26 28 73 26 Site : [http://www.aconsk.com](http://www.aconsk.com/) Mail : [contact@aconsk.com](mailto:contact@aconsk.com)

# **Programme détaillé de la formation Déployer un ERP Logistique**

>>Thème 01 : Définition des entités organisationnelles Le mandant La société juridique L'entrepôt Le magasin de stock La centrale d'achat Les acheteurs Schéma organisationnel des Achats

>>Thème 02 : Paramétrer la structure organisationnelledes Achats Activité 01 : Définir un entrepôt Activité 01 : Définir une société Activité 03 : Définir une centrale d'achat Activité 04 : Définir un groupe d'acheteurs Activité 05 : Affecter un entrepôt(division) à société Activité 06 : Affecter centrale d'achat à division Activité 07 : Affecter centrale d'achat à société

#### **3. Les données de base dans les approvisionnements**

Cas d'utilisation Objectifs et points clés

>>Thème 03 : Gérer une fiche fournisseur

Activité 01 User : Créer fournisseur Central

Activité 02 : Créer la vue Société d'un compte comptable fournisseur

Activité 03 : Affecter un plan comptable à une Société

Activité 04 : Créer un compte comptable dans une Société affectée

Activité 05 User : Consulter un compte comptable dans une Société

Activité 06 : Définir une variante de statut de zones

Activité 07 : Affecter une variante de statut de zones

Activité 08 User : Consulter un compte comptable dans une Société à variante

Activité 09 User : Créer un compte comptable dans une Société à variante

Activité 10 Test : Tester la création de la fiche fournisseur

Activité 11 User : Modifier une fiche fournisseur

>>Thème 04 : Gérer une fiche article

Activité 01 User : Créer une fiche article

Activité 02 : Affecter une version d'exercice

Activité 03 : Configurer société pour la gestion des articles

Activité 04 Test : Tester la création de la fiche article

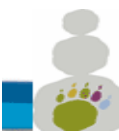

>>Thème 05 : Gérer une commande d'achat Activité 01 User : Créer une commande d'achat Activité 02 : Paramétrer les limites pour écart de prix Activité 03 Test : Testez le Custo dans une commande d'achat Activité 04 : Déterminer propriété du type d'article Activité 05 Test : Tester le Custo dans une commande d'achat Activité 06 User : Afficher une commande d'achat Activité 07 User : Afficher la fiche infos-achat de la commande

#### **4. Préparation des écritures comptables**

Cas d'utilisation

>>Thème 06 : Variante et périodes comptables Activité 01 : Définir une variante de période comptable Activité 02 : Ouvrir/Clôturer une période comptable Activité 03 : Affecter une société à des variantes

#### **5. Préparer la réception des articles**

>>Thème 07 : Paramétrer les marges detolérance Activité 01 : Gérer les limites de tolérance

>>Thème 08 : Paramétrer les comptes de stock

Activité 01 : Regrouper domaines de valorisation

Activité 02 : Définir la référence classe de compte

Activité 03 : Définir une classe de valorisation

Activité 04 : Type d'article et référence de classe de compte

Activité 05 : Activer la gestion du compte d'achat

Activité 06 : Paramétrer des enregistrements automatiques

#### **6. Préparer la réception des articles**

>>Thème 07 : Paramétrer les marges detolérance Activité 01 : Gérer les limites de tolérance

>>Thème 08 : Paramétrer les comptes de stock

Activité 01 : Regrouper domaines de valorisation

Activité 02 : Définir la référence classe de compte

Activité 03 : Définir une classe de valorisation

Activité 04 : Type d'article et référence de classe de compte

Activité 05 : Activer la gestion du compte d'achat

Activité 06 : Paramétrer des enregistrements automatiques

Programme Formation Consultant Logistique ACONSK Projet et Formation SAP 22/35

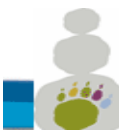

**ACONSK** 13 Avenue Morane Saulnier CS 60740 78457 Vélizy-Villacoublay SIRET : 50092798300014 TVA : FR15500927983 No de déclaration pour la fp : 11 92 16575 92 Tél : 00 33 (0)6 26 28 73 26 Site : [http://www.aconsk.com](http://www.aconsk.com/) Mail : [contact@aconsk.com](mailto:contact@aconsk.com)

#### **7. Les mouvements de stock**

>>Thème 09 : Réceptionner un article Activité 01 User : Créer une entrée de marchandises Activité 02 : Gérer magasin Activité 03 Test : Tester la création d'une entrée de marchandises Activité 04 : Paramétrer la division pour gérer le stock Activité 05 : Créer automatiquement les données magasin Activité 06 Test : Tester la création d'une entrée de marchandises Activité 07 : Paramétrer le contrôle facture Activité 08 Test : Créer une entrée de marchandises Activité 09 User : Créer un compte général Activité 10 Test : Créer une entrée de marchandises Activité 11 : Ouvrir période comptable Activité 12 Test : Créer une entrée de marchandises Activité 13 : Créer tranche de numéros Activité 14 Test : Tester la création d'une entrée de marchandises Activité 15 : Visualisation du paramétrage des comptes **8. La facture fournisseur** Cas d'utilisation

Objectifs et points clés

>>Thème 10 : Paramétrer une facture fournisseur

Activité 01 User : Créer une facture fournisseur

Activité 02 : Créer une tranche de numéro de pièce

Activité 03 : Affecter une tranche de numéro de pièce

Activité 04 : Le type de pièce d'une facture logistique MIRO

Activité 06 : Paramétrage de l'escompte fournisseur

Activité 07 Test : Tester la création d'une facture fournisseur

Activité 08 : Valeurs par défaut des codes de TVA

Activité 09 Test : Tester la création d'une facture fournisseur

Activité 10 : Déterminer un compte de TVA

Activité 11 Test : Tester la création d'une facture fournisseur

Activité 12 : Définir les limites de tolérance

Activité 14 User : Afficher une facture fournisseur

>>Thème 11 : Les coûts indirects d'acquisition

Activité 01 User : Créer une commande d'achat

Activité 02 User : Enregistrer une entrée de marchandises

Activité 03 User : Décaler période comptable pour fiche article

Activité 04 Test : Tester l'enregistrement d'une entrée de marchandises

Programme Formation Consultant Logistique **ACONSK Projet et Formation SAP** 23/35

**Détail de la formation Certifiante Interface entre le métier et les ERP Logistiques**

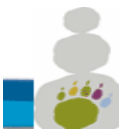

Activité 05 User : Afficher un document article Activité 06 User : Contrôler la facture du fournisseur Activité 07 User : Afficher la facture du fournisseur

>>Thème 12 : Les données d'importation Activité 01 User : Gérer les données d'importation dans une commande Activité 02 Test : Tester les données d'importation dans une commande

#### **9. Les valeurs utilisateurs**

>>Thème 13 : Configurer les valeurs utilisateurs Activité 01 User : Origine du nom du créateur de la commande

#### **10. Type d'article**

>>Thème 14 : Paramétrer un type d'article Activité 01 : Créez un type d'article Activité 02 : Gérer une tranche de numéro externe Activité 03 : Gérer la sélection des zones

#### **11. Groupe de marchandises**

>>Thème 15 : Paramétrer un groupe de marchandises Activité 01 : Définir un groupe de marchandises

#### **12. Déterminer un compte comptable**

>>Thème 16 : Déterminer la valorisation de l'article

Activité 01 : Classe de compte, classe de valorisation et domaine de valo.

Activité 02 : Regrouper domaine de valorisation

Activité 03 : Définir référence classe de compte et classe de valorisation

Activité 04 : Gérer un compte d'achat

Activité 05 : Déterminer automatiquement compte comptable

Activité 06 : Gérer société pour gestion des articles

>>Thème 17 : Tester le paramétrage du type d'article

Activité 01 Test : Créer une fiche article

#### **13. Groupe de compte fournisseur**

>>Thème 18 : Paramétrer un groupe decompte Activité 01 : Créez un groupe de compte Activité 02 : Gérer tranche de numéro Activité 03 : Gérer les fonctions partenaires autorisées

Programme Formation Consultant Logistique **ACONSK Projet et Formation SAP** 24/35

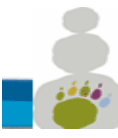

Activité 04 : Définir un schéma partenaire Activité 05 : Affecter schéma partenaire à un groupe de compte

>>Thème 19 : Le groupe de compte dans une fiche fournisseur Activité 01 Test : Créer une fiche fournisseur

#### **14. Type de document**

>>Thème 20 : Paramétrer un type de document Activité 01 : Créer un type de document Activité 02 : Les types de poste lié au type de document

#### **15. Gérer les messages urgents**

>>Thème 21 : Paramétrer les messages urgents Activité 01 : Créer un enregistrement de message Activité 02 : Affecter les imprimantes aux groupes d'acheteurs

>>Thème 22 : Tester le paramétrage des messages urgents Activité 01 Test : Créer une commande d'achat urgente

#### **16. Les stocks**

Cas d'utilisation Objectifs et points clés

>>Thème 23 : Paramétrer la gestion des stocks

Activité 01 : Gérer les paramètres de la division

Activité 02 : Propriétés des messages système

Activité 03 : Gérer l'attribution des numéros pour pièces comptables

Activité 04 : Gérer l'attribution des numéros pour document article

Activité 05 : Options de zones pour le contrôle facture

Activité 06 : Option des opérations et des mouvements de référence

>>Thème 24 : Initialiser les stocks

Activité 01 User : Saisie initiale de stock

Activité 02 User : Affichage de la saisie initiale de stock

Activité 03 User : Visualisation de l'écriture comptablegénérée

Activité 04 User : Visualisation de la synthèse des stocks

#### **17. La planification des besoins**

Cas d'utilisation Objectifs et points clés

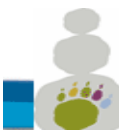

>>Thème 25 : Paramétrer le MRP Activité 01 : Gérer les gestionnaires Activité 02 : Gérer les paramètres de la division Activité 03 : Activer la planification des besoins

#### **18. La consignation fournisseur**

Objectifs et points clés

>>Thème 26 : La fiche article/fournisseur Activité 01 : Piloter les conditions au niveau de la division Activité 02 : Paramètre pour la mise à jour de la fiche article/fournisseur Activité 03 : Créer une fiche article/fournisseur de consignation

#### **19. Le répertoire des approvisionneurs** Objectifs et points clés

>>Thème 27 : Gérer un répertoire des approvisionneurs Activité 01 User : Créer un répertoire des approvisionneurs Activité 02 User : Environnement du répertoire des approvisionneurs

#### **20. Lancement de la planification des besoins**

Objectifs et points clés

>>Thème 28 : Générer une demande d'achat de consignation via le MRP Activité 01 User : Visualisation du stock disponible de l'article Activité 02 User : Visualisation du point de commande de l'article Activité 03 User : Configurer la fiche article en vue d'une planification consignée Activité 04 User : Visualisation de l'état dynamique des stocks Activité 05 User : Lancer le MRP Activité 06 User : Afficher la liste MRP Activité 06 User : Afficher la demande d'achat générée via la liste MRP >>Thème 29 : Convertir une DA de consignation en commande via le MRP Activité 01 User : Convertir une demande d'achat en commande Activité 02 User : Afficher l'état dynamique des stocks >>Thème 30 : Réceptionner un article consigné en référence à commande Activité 01 User : Enregistrer une entrée de marchandises Activité 02 User : Afficher une entrée de marchandises Activité 03 User : Afficher la synthèse des stocks Activité 04 User : Afficher l'état dynamique des stocks Activité 05 User : Afficher la synthèse des disponibilités

#### **21. Prélever un article en consignation**

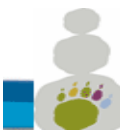

>>Thème 31 : Sortie de marchandises via le stock en consignation Activité 01 User : Enregistrer une sortie de marchandises via le stock consigné Activité 02 User : Afficher une sortie de marchandises via le stock consigné Activité 03 User : Afficher la consommation

#### **22. Décompter un article en consignation**

Objectifs et points clés

>>Thème 32 : Enregistrer une facture pour un article consigné Activité 01 User : Mise à jour du code de TVA dans la fiche infos-achat Activité 02 : Customizing de l'impression Activité 03 User : Afficher une imputation du stock en consignation Activité 04 User : Exécuter une imputation du stock en consignation Activité 05 User : Afficher la pièce comptable générée

Activité 06 User : Afficher le message destiné au fournisseur de consignation

#### **23. Les transferts**

Objectifs et points clés

>>Thème 33 : Commande de transfert

Activité 01 User : Créer une commande de transfert

>>Thème 34 : Sortie de marchandise via une commande de transfert

Activité 01 User : Visualisation préalable de l'état dynamique des stocks

Activité 02 User : Enregistrer une sortie de marchandises

Activité 03 User : Afficher le document article généré

Activité 04 User : Afficher la pièce comptable générée

Activité 05 User : Historique de la commande d'achat de transfert

Activité 06 User : Etat dynamique des stocks après la SM

>>Thème 35 : Entrée de marchandise via une commande de transfert

Activité 01 User : Enregistrer une EM en référence à une commande de transfert

Activité 02 User : Afficher l'état dynamique des stocks

Activité 03 User : Afficher l'historique de la commande de transfert

#### **Consultant SAP MM SD Planification des besoins MRP (35 heures) - SMRP**

#### **Profil Consultant**

#### *Contenu du cours formation SD MM Paramétrage du MRP*

#### **>Les objectifs de la planification**

Programme Formation Consultant Logistique ACONSK Projet et Formation SAP 27/35 **>Les procédures de planification**

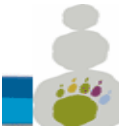

13 Avenue Morane Saulnier CS 60740 78457 Vélizy-Villacoublay SIRET : 50092798300014 TVA : FR15500927983 **Détail de la formation Certifiante Interface entre le métier et les ERP Logistiques** No de déclaration pour la fp : 11 92 16575 92 Tél : 00 33 (0)6 26 28 73 26 Site : [http://www.aconsk.com](http://www.aconsk.com/) Mail : [contact@aconsk.com](mailto:contact@aconsk.com)

### **>La structure organisationnelle de la planification**

#### **>Les données de base pertinentes pour la planification**

>>La fiche article

>>Le répertoire de source d'approvisionnement

#### **>Gérer les données utilisateur pour la planification**

>>Le profil de planification

>>Affecter le profil de planification à une fiche article

#### **>Paramétrage de la planification des besoins**

>>Activité 01 : Le niveau de planification

>>Activité 02 : Activation de la planification

>>Activité 03 : Gérer les paramètres de planification

>>Activité 04 : Gérer les données de base de planification

>>Activité 05 : Gérer les types d'approvisionnement

>>Activité 06 : Gérer les groupes de planification

>>Activité 07 : Définir les groupes de planification par type d'article

>>Activité 08 : Affecter legroupe de planification à une fiche article

>>Activité 09 : Déterminer les paramètres de planification

#### **>Préalable à la planification des besoins**

>>Le fichier MRP

>>Les clés de traitement

>>Source d'approvisionnement : le contrat

>>Le répertoire de source d'approvisionnement

>>L'état dynamique des stocks

>>Besoin client : Commande client

>>Besoin client et l'état dynamique des stocks

>>Valeurs de consommations de l'article

>>Sortie de marchandises

>>Sortie de marchandises et valeurs de consommation de la fiche article

>>Commande client au-delà de l'horizon de planification

>>Calcul des prévisions

>>Mise à jour des valeurs de consommation

>>Gérer les données de prévision de la fiche article

#### **>Exécuter la prévision des besoins**

>>Prévision des besoins et l'état dynamique des stocks

#### **>Lancer la planification des besoins**

>>Exécution de la planification des besoins >>Analyse de la planification des besoins >>>Analyse via l'état dynamique des stocks >>>Analyse via la liste MRP

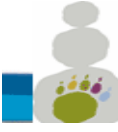

13 Avenue Morane Saulnier CS 60740 78457 Vélizy-Villacoublay SIRET : 50092798300014 TVA : FR15500927983 **Détail de la formation Certifiante Interface entre le métier et les ERP Logistiques** No de déclaration pour la fp : 11 92 16575 92 Tél : 00 33 (0)6 26 28 73 26 Site : [http://www.aconsk.com](http://www.aconsk.com/) Mail : [contact@aconsk.com](mailto:contact@aconsk.com)

#### **Consultant SAP Fiches pratiques MM (35 heures) - FPMM**

**Profil Consultant** 

#### **Objectifs**

-Donner les moyens pour analyser, évaluer les besoins du client puis de conseiller et de proposer des solutions.

-Apporter une compétence fonctionnelle et technique nécessaires pour participer aux projets d'implémentation de SAP.

-S'inspirer de ces cas pratiques réels métier réalisés par nos consultants en mission de Conseil pour avoir une réelle expérience.

#### **Contenu des fiches pratiques**

- MM : Paramétrer le flux de sous-traitance
- MM : Paramétrer le flux de consignation
- MM : Paramétrer le flux pipeline
- MM : Gérer un compte d'attente
- SAP MM FI Intégration entre MM et FI
- SAP® MM-FI : Facture d'achat MM et type de pièce FI
- SAP® MM : Détermination des comptes comptables
- SAP® MM : Commande d'achat automatique lors de la réception
- SAP® SD MM : Configurer écran de la fiche article
- SAP® MM : Processus de validation (lancement) des demandes d'achat dansMM
- SAP MM Commande client avec commande d'achat
- Livraisons directes avec intégration SAP SD et MM
- MM Paramétrage des messages
- Les outils du consultant SAP® : Custo SD & MM
- SD/MM : Mise en oeuvre du MRP
- Consulting : Expression de besoins
- SAP MM SD : Gérer articles avec classification et caractéristiques
- SAP MM Achat Réservation Stock
- SAP MM : Achats et mouvements de stock interne externe
- Formation SAP MM : Détermination des articles
- Formation SAP MM : Détermination des stocks
- Formation SAP MM : Contrôle de disponibilité
- Formation SAP MM : Contrôle des manquants
- Formation SAP MM : Achat consommation directe sans article
- Formation SAP MM SD : Gérer les unités de quantité

Programme Formation Consultant Logistique ACONSK Projet et Formation SAP 29/35

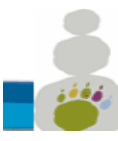

- Formation SAP MM : MRP Achats Stocks Facture fournisseur
- Formation SAP MM Gérer Livraisons incomplètes
- Formation SAP MM Query Stock mini atteint
- Formation SAP MM Gérer Les inventaires
- Formation SAP requête query SQVI
- Formation SAP Query avec SQ01 SQ02 et SQ03
- Formation SAP MM Déterminer compte de provision
- SAP MM Gérer des adresses de livraison pour un entrepôt
- SAP MM Alerte stock critique
- **SAP MM Evaluation fournisseur**
- Tester par le Debugg un User-exit de l'interface SD FI.
- SAP MM Fonctions avancées
- Utiliser les Inventaires dans SAP MM
- SAP MM Commande imputée avec article non stocké
- SAP MM Contrôle facture Multi commandes
- SAP MM Flux articles non valorisés
- SAP MM Contrôle de disponibilité par magasin dans les réservations
- Configurer un Matchcode Abap
- Atelier Admin et facturation prestations de vente SAPSD
- SAP MM IM Paramétrer Utiliser Codes mouvement Stock

#### **Business case SAP MM (21 Heures) - BCMM**

**Profil**

Assistant Administratif, Consultant

#### **Formation Utilisateur SAP Ventes et Livraisons (21 heures) - USSD**

#### **Profil**

Assistant Administratif, Consultant

#### **1-Le module SAP SD Vente et livraison client**

1.1-Rappel des principales fonctions du module SAP SD

#### **2-Structure organisationnelle de SAP SD**

2.1-Rappel de la structure organisationnelle de SAP SD

#### **3-Les processus métier des Ventes dans SAP**

- 3.1-La gestion des ventes et des livraisons client dans le menu SAP
- 3.2-Les principaux processus métier des ventes dans SAP
- 3.3-Exercices

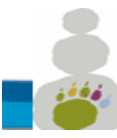

13 Avenue Morane Saulnier CS 60740 78457 Vélizy-Villacoublay SIRET : 50092798300014 TVA : FR15500927983 **Détail de la formation Certifiante Interface entre le métier et les ERP Logistiques** No de déclaration pour la fp : 11 92 16575 92 Tél : 00 33 (0)6 26 28 73 26 Site : [http://www.aconsk.com](http://www.aconsk.com/) Mail: [contact@aconsk.com](mailto:contact@aconsk.com) **4-Données de base fiche article**

4.1-Consulter une fiche article

- 4.2-Prix de vente d'un article
- 4.3-Créer une fiche article
- 4.4-Exercices

#### **5-Données de base fiche client**

- 5.1-Consulter une fiche client
- 5.2-Créer une fiche client

5.3-Exercices

#### **6-Gérer une offre client**

- 6.1-Saisir une offre 6.2-Modifier une offre 6.3-Editer une offre 6.4-Afficher une liste des offres 6.5-Afficher les offres traitées (celles ayant fait l'objet d'une commande client) 6.6-Exercices **7-Gérer une commande client sans offre**
- 7.1-Créer une commande client sans offre
- 7.2-Afficher la disponibilité du stock
- 7.3-Cas de rupture de stock lors du tratiement d'une commande
- 7.4-Gérer les articles gratuits dans une commande
- 7.5-Afficher l'aperçu avant impression de la commande
- 7.6-Exercices

#### **8-Gérer une commande client à partir d'une offre**

- 8.1-Créer une commande client à partir d'une offre
- 8.2-Gérer une remise dans la commande
- 8.3-Editer le bon de commande
- 8.4-Lien entre la commande et l'offre
- 8.5-Exercices

#### **9-Liste des commandes**

- 9.1-Afficher une liste des commandes
- 9.2-Liste des commandes livrées/non livrées
- 9.3-Liste des commandes facturées/non facturées

9.4-Gérer une mise en forme des listes de commande (Ajouter/supprimer une colonne, enregistrer une mise en forme)

9.5-Imprimer une liste de commandes

9.6-Consulter la liste de commandes imprimées dans le spool de l'imprimante pour ré-impression

Programme Formation Consultant Logistique ACONSK Projet et Formation SAP 31/35

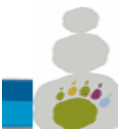

13 Avenue Morane Saulnier CS 60740 78457 Vélizy-Villacoublay SIRET : 50092798300014 TVA : FR15500927983 **Détail de la formation Certifiante Interface entre le métier et les ERP Logistiques** No de déclaration pour la fp : 11 92 16575 92 Tél : 00 33 (0)6 26 28 73 26 Site : [http://www.aconsk.com](http://www.aconsk.com/) Mail : [contact@aconsk.com](mailto:contact@aconsk.com) 9.7-Exercices

#### **10- Gérer une livraison client**

10.1-Créer une livraison 10.2-Effectuer un prélèvement 10.3-Afficher la synthèse des stocks 10.4-Affiche l'état réel des stocks (état dynamique des stocks) 10.5-Afficher la quantité disponible pouvant être livrée au client

10.6-Afficher le flux de document de la livraison

10.7-Enregistrer une sortie de marchandises

10.8-Exercices

#### **11- Gérer la facturation client**

- 11.1-Créer une facture
- 11.2-Imprimer une facture
- 11.3-Consulter une pièce comptable générée automatiquement par le système
- 11.4-Statuts des documents : poste entièrement/partiellement livré, poste complètement facturé
- 11.5-Liste des factures
- 11.6-Exercices

#### **12- Gérer les réclamations clients**

- 12.1-Créer une demande de note de crédit
- 12.2-Enregistrer une note de crédit (avoir) via l'échéancier de factures

12.3-Exercices

#### **Formation Consultant SAP Paramétrage SD Ventes (70 heures) - CSSD**

**Profil**

**Consultant** 

Cette formation de paramétrage sur la logistique des ventes est conçue dans l'objectif de vous permettre de maîtriser à la fois le paramétrage et les fonctions utilisateur des ventes.

Dans cette formation, des tests utilisateur sont réalisés pour vérifier le paramétrage mis en place.

Vous apprendrez les bonnes pratiques du paramétrage des ventes, vous saurez comment paramétrer la structure de l'entreprise, les groupes de comptes, les types de poste (ligne d'une facture)...

Paramétrer un nouveau type de commande et l'utiliser dans une commande client ne sera plus une difficulté pour vous. Vous saurez aussi paramétrer la régie de copie pour copier aisément et de façon spécifique une facture à partir d'une livraison.

#### **Pré-requis** :

Programme Formation Consultant Logistique ACONSK Projet et Formation SAP 32/35 [-Formation SAP Utilisateurs SD Ventes](http://www.aconsk.com/Formation-SAP-Utilisateurs-SD-Ventes)

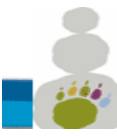

13 Avenue Morane Saulnier CS 60740 78457 Vélizy-Villacoublay SIRET : 50092798300014 TVA : FR15500927983 **Détail de la formation Certifiante Interface entre le métier et les ERP Logistiques** No de déclaration pour la fp : 11 92 16575 92 Tél : 00 33 (0)6 26 28 73 26 Site : [http://www.aconsk.com](http://www.aconsk.com/) Mail: [contact@aconsk.com](mailto:contact@aconsk.com) [-Formation SAP Gestion ordres de transport](http://www.aconsk.com/Formation-SAP-Gestion-ordres-de-transport)

#### **Formation Paramétrage SAP SD ADV Vente**

0-Généralités •Introduction au paramétrage -Définition du paramétrage -Les bonnes pratiques dans le paramétrage -Comment accéder au paramétrage -La navigation dans les écrans de paramétrage

•Les options générales

-Les options des codes pays

-Paramétrer les contrôles spécifiques des pays

-Les options des codes devise

-Les options des calendriers

1-Structure organisationnelle •Schéma de la structure organisationnelle

•Les entités organisationnelles

2-Gérer une structure organisationnelle

•Définir une Société

•Gérer plan comptable

•Liens plan comptable / Société

- •Options globales de la société
- •Test du paramétrage
- -Données de base : Comptes comptables niveau Plan comptable et Société
- -Données de base : fiche client et données de niveau Société
- •Définir les entités organisationnelles de l'ADV
- -Définir Organisation commerciale
- -Définir Canal de distribution
- -Définir Secteur d'activité
- -Définir Division

-Définir Magasin

- -Définir Point d'expédition
- •Affecter les entités organisationnelles de l'ADV

3-Contrôler le paramétrage de la structure organisationnelle

•Objectifs

•Exécution du contrôle de la structure organisationnelle

•Test de création d'une fiche client

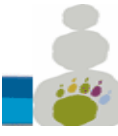

13 Avenue Morane Saulnier CS 60740 78457 Vélizy-Villacoublay SIRET : 50092798300014 TVA : FR15500927983 **Détail de la formation Certifiante Interface entre le métier et les ERP Logistiques** No de déclaration pour la fp : 11 92 16575 92 Tél : 00 33 (0)6 26 28 73 26 Site : [http://www.aconsk.com](http://www.aconsk.com/) Mail : [contact@aconsk.com](mailto:contact@aconsk.com)

#### 4-Données de base

•Paramétrage pour les données de base

- -Définir les canaux de distribution communs
- -Définir les secteurs d'activité communs
- -Contrôle de cohérence du paramétrage pour les données de base
- -Paramétrer le domaine commercial pour les documents de vente
- •Test de paramétrage pour les données de base
- -Saisie fiche client
- -Saisie fiche article
- -Saisie condition
- -Commandes client

5-Types de document de vente

- •Les documents de vente
- •Exemple de type de document
- •Fonctionnalités des types de document
- •Procédure de création des types de document
- •Paramétrage d'un type de commande
- •Options de paramétrage d'un type de contrat
- •Options de paramétrage d'un type d'offre
- •Options de paramétrage pour commande urgente
- •Affecter domaine commercial au type de document

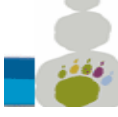

13 Avenue Morane Saulnier CS 60740 78457 Vélizy-Villacoublay SIRET : 50092798300014 TVA : FR15500927983 **Détail de la formation Certifiante Interface entre le métier et les ERP Logistiques** No de déclaration pour la fp : 11 92 16575 92 Tél : 00 33 (0)6 26 28 73 26 Site : [http://www.aconsk.com](http://www.aconsk.com/) Mail : [contact@aconsk.com](mailto:contact@aconsk.com)

•Conversion des types de document

- •Test de paramétrage des types de document
- -Test du type de commande
- -Type de contrat
- -Test type de contrat

6-Types de poste

- •Exemple de types de poste
- •Fonctionnalités des types de poste
- •Paramétrer types de poste
- •Groupes de type poste
- •Groupe de type de poste pour type d'article
- •Emploi des types de poste
- •Affecter les types de poste
- •Tests type de poste

7-Types d'échéance

- •Fonctionnalités du type d'échéance
- •Exemple de types d'échéance
- •Paramétrer un type d'échéance
- •Affecter types d'échéance
- •Test types d'échéance
- •Exercice

8-Types de livraison

- •Fonctionnalités des types de livraison
- •Créer type de livraison
- •Tranche de numéros de livraison
- •Déterminer un magasin de prélèvement
- •Type de livraison par défaut dans type de commande
- •Fonctionnalités des types de poste de livraison
- •Définir un type de poste de livraison
- •Affecter un type de poste de livraison
- •Affecter point d'expédition
- •Test de création d'une livraison sortante
- •Exercice : création d'une livraison sortante

9-Ordonnancement de l'expédition

- •Fonctionnalités de l'ordonnancement de l'expédition
- •Ordonnancement par type de document de vente
- •Ordonnancement par point d'expédition

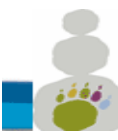

13 Avenue Morane Saulnier CS 60740 78457 Vélizy-Villacoublay SIRET : 50092798300014 TVA : FR15500927983 **Détail de la formation Certifiante Interface entre le métier et les ERP Logistiques** No de déclaration pour la fp : 11 92 16575 92 Tél : 00 33 (0)6 26 28 73 26 Site : [http://www.aconsk.com](http://www.aconsk.com/) Mail : [contact@aconsk.com](mailto:contact@aconsk.com)

•Ordonnancement selon d'autres critères •Ordonnancement avec l'acheminement •Contrôle de disponibilité •Paramétrage du contrôle de disponibilité \*Groupe de contrôle et règle de contrôle \*Fonction par type classe des besoins \*Fonction par classe des besoins \*Fonction par type d'échéance •Test du paramétrage

- \*Création fiche article
- \*Test Ordonnancement avec l'acheminement
- \*Commande client
- \*Entrée : Commande d'achat
- \*Etat dynamique des stocks

10- Les documents de facture

- •Fonctionnalités des types de facture
- •Paramétrer type de facture
- •Contrôle des paramétrages du type de facture
- •Affecter type de facture par défaut
- •Type de poste pour facture
- •Récapitulatif flux ADV Prestations
- •Récapitulatif flux ADV Marchandises
- •Tests de paramétrage des types de facture
- -Test facture de prestation
- -Test facture de marchandises
- •Exercices

11- Paramétrer groupe de compte

•Fonctionnalités d'un groupe de compte client

•Création d'un groupe de compte

- •Tranche de numéros client
- •Test de la création d'un groupe de compte
- •Exercice : création d'un groupe de compte
- 12- Rôles partenaires client
- •Fonctionnalités des rôles partenaires
- •Exercice
- •Schéma partenaire client
- •Les rôles d'un schéma partenaire client
- •Exercice : rôles d'un schéma partenaire client

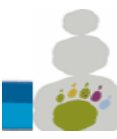

13 Avenue Morane Saulnier CS 60740 78457 Vélizy-Villacoublay SIRET : 50092798300014 TVA : FR15500927983 **Détail de la formation Certifiante Interface entre le métier et les ERP Logistiques** No de déclaration pour la fp : 11 92 16575 92 Tél : 00 33 (0)6 26 28 73 26 Site : [http://www.aconsk.com](http://www.aconsk.com/) Mail : [contact@aconsk.com](mailto:contact@aconsk.com)

•Affecter schéma partenaire au groupe de compte •Résumé

- •-Conversion de rôles partenaires
- •Test partenaire client donneur d'ordre
- •Test partenaires commerciaux : facturé, livré, payeur
- •Statuts de zones dépendants de la transaction
- •Exercice groupes de compte commerciaux
- •Les groupes de compte : plus

13- Schémas partenaires pour documents de vente

- •Schéma partenaire pour document de vente
- •Affecter schéma partenaire au type de document
- •Schéma partenaire pour doc de vente & rôles
- •Schéma partenaire pour poste doc de vente
- •Test schéma partenaire pour document de vente
- •Schéma partenaire pour livraison
- •Schéma partenaire pour entêtefacture
- •Schéma partenaire pour postes facture
- •Exercice schémas partenaires

14- Protocole de documents incomplet pour documents de vente

- •Fonctionnalités du protocole pour documents incomplets
- •Protocole document incomplet pour entête document
- •Test du protocole pour entête documents incomplets
- •Exercice protocole documents incomplets

15- La technique des conditions de prix

- •Fonctionnalités de la technique des conditions
- •Les types de condition
- •Les tables de condition
- •Les séquencesd'accès
- •Schéma de calcul
- •Schéma de calcul et sa détermination
- •La détermination du prix : les catégories de prix
- •Cinématique de la détermination du prix
- •Enregistrements condition
- •Cas de plusieurs enregistrements condition
- •Historique de Modification de prix dans une commande
- •Liste de conditions
- •Pour aller plus loin : nom des tables dans transactions VKxx

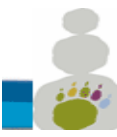

13 Avenue Morane Saulnier CS 60740 78457 Vélizy-Villacoublay SIRET : 50092798300014 TVA : FR15500927983 **Détail de la formation Certifiante Interface entre le métier et les ERP Logistiques** No de déclaration pour la fp : 11 92 16575 92 Tél : 00 33 (0)6 26 28 73 26 Site : [http://www.aconsk.com](http://www.aconsk.com/) Mail : [contact@aconsk.com](mailto:contact@aconsk.com)

16- Mise en pratique de la technique des conditions de prix

- •Table de condition
- •Définir type de condition
- •Séquence d'accès
- •Autres types de condition, séquences d'accès
- •Schéma de calcul
- •Schéma client
- •Affectation schéma client au groupe de compte
- •Schéma document
- •Affecter schéma document aux types de document
- •Détermination du schéma de calcul
- •Contrôler le paramétrage du schéma de calcul
- •Activer la détermination du prix par type de poste
- •Tests de paramétrage des conditions de prix
- -Fiche client avec schéma client
- -Fiche article
- -Fiche Tarif : enregistrement condition de prix
- -Fiche tarif : enregistrement condition de remise
- -Conditions de taxe
- -Conditions dans commande client

17- Paramétrer le pilotage de la copie

- •Fonctionnalités du pilotage de la copie
- •Pilotage de la copie entre offre et commandeclient
- •Pilotage de la copie entre commande et livraison
- •Pilotage de la copie entre livraison et facture
- •Exercice

18- Paramétrer la détermination des comptes

- •Fonctionnalités de la détermination des comptes
- •Nécessaire de la détermination des comptes
- •Paramétrage des groupes d'imputation
- •Paramétrage du schéma de détermination des comptes
- •Paramétrage du type de condition pour la détermination des comptes
- •Paramétrage de la séquence d'accès
- •Affecter le schéma de détermination des comptes
- •Définir et affecter les clés d'opération
- •Affecter les comptes généraux
- •Analyse de la détermination des comptes dans facture
- •Exercice

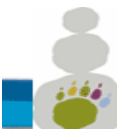

13 Avenue Morane Saulnier CS 60740 78457 Vélizy-Villacoublay SIRET : 50092798300014 TVA : FR15500927983 **Détail de la formation Certifiante Interface entre le métier et les ERP Logistiques** No de déclaration pour la fp : 11 92 16575 92 Tél : 00 33 (0)6 26 28 73 26 Site : [http://www.aconsk.com](http://www.aconsk.com/) Mail : [contact@aconsk.com](mailto:contact@aconsk.com)

19- Types de conditions supplémentaires

- •Conditions supplémentaires
- -Objectifs
- -Ajout d'une condition supplémentaire à un enregistrement condition
- -Condition supplémentaire dans le Customizing
- -Test dans commande client
- -Conditions supplémentaires par défaut
- •Exclusion des conditions
- -Objectifs
- -Paramétrage
- -Test dans commande client

20- Paramétrer les messages pour les éditions

- •Catégories de message pour documents de ventes
- •Séquence d'accès d'un message
- •Affecter message aux rôles partenaires
- •Gérer schéma des messages pour commande client
- •Affecter schéma des messages
- •Créer enregistrement condition de message
- •Test du paramétrage des messages dans commande client

21- Paramétrer les textes

- •Pilotage des textes
- •Paramétrer type de textes
- •Les séquences d'accès
- •Schéma de texte
- •Affecter schéma de texte
- •Analyse de la détermination des textes
- •Texte source dans facture client
- •Test du paramétrage des textes dans contrat et commande client

#### **Fiches pratiques SAP SD (35 Heures) – FPSD**

#### **Profil**

Assistant Administratif, Consultant

- SD : Divergence unités de quantité
- SD : Utiliser un type de commande uniquement pour certains clients
- SD : Comment le système détermine la division dans une commande client?
- SD : Détermination de la devise dans une commande client
- SD : Re-déterminer les prix dans l'entête d'une commande client
- SAP® SD : Technique des conditions de prix

Programme Formation Déployer une ERP Logistique ACONSK Projet et Formation SAP 39/35

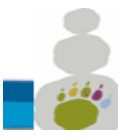

- SAP® SD : Paramétrer une liste de conditions de prix
- SAP® SD : Facturation client avec un calendrier de facturation
- SAP® SD : Vente inter-société
- SAP® SD : Paramétrer et utiliser les remises en nature
- SAP® SD : Gestion de la TVA
- SAP® SD : Workshop Vente de prestations
- SAP® SD : Approfondir l'utilisation de l'ADV
- Fonctionnalités avancées de SD Ventes ADV
- SAP® SD Gestion des acomptes client
- SAP® SD Simple : Gestion des prestations client
- SAP® SD Gestion de la consignation client
- SAP® SD : Paramétrer commandes de prestation non facturables
- SD : Simuler les prix dans une commande client
- SD : Afficher le nom des tables dans la transaction VKxx
- SAP® : Le suivi des modifications
- SD : Deux prix dans une commande client
- SAP® SD MM : Configurer écran de la fiche article
- Livraisons directes avec intégration SAP SD et MM
- Les outils du consultant SAP® : Custo SD & MM
- Les hiérarchies client
- SD/MM : Mise en œuvre du MRP
- SAP SD : Gestion des provisions de vente
- SAP<sup>®</sup> SD : Reporting SD ADV Ventes
- SAP SD : Formation regroupement des factures clients
- SAP MM SD : Gérer articles avec classification et caractéristiques
- SAP SD : Formation réclamation client
- Formation SAP SD : Gérer clients occasionnels CPD
- Formation SAP requête query SQVI
- Formation SAP SD : Vente au comptant
- Formation SAP SD : Livrer sans référence à commande
- Formation SAP Query avec SQ01 SQ02 et SQ03
- Formation SAP SD Plus sur le protocole de document incomplet
- Formation SAP SD Facture SD et Pièce FI même numéro
- SAP SD FI Déblocage facture SD Validation comptable
- SAP SD FI Compression des pièces comptables
- SAP SD FI CO Commande client SD avec imputation CO
- SAP SD FI Transférer une donnée SD vers FI par User-Exit
- SAP SD Modèles de commande client
- Tester par le Debugg un User-exit de l'interface SD FI.
- SAP SD MM Gestion des nomenclatures

Programme Formation Déployer une ERP Logistique ACONSK Projet et Formation SAP 40/35

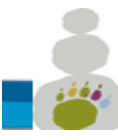

- SAP SD accéder au paramétrage d'un objet depuis un écran utilisateur
- SAP SD Plus sur la facturation SD Vente ADV
- Atelier Admin et facturation prestations de vente SAP SD
- SAP SD Plus sur le Pricing SD Vente ADV
- SAP SD Adaptation et Edition formulaire facture client
- SAP SD Comment gérer une adresse de facturation alternative
- SAP SD Prélever marchandise avec WM
- SAP FI SD Contrôle simple plafond crédit client
- SAP SD Contrôle de crédit client avec une valeur maximum
- SAP SD Contrôle de crédit client avec plafond de crédit
- SAP SD MM : Réaliser une sortie de marchandises sans prélèvement
- QCM SD
- Consulting : Expression de besoins

#### **Business case SAP SD (21 Heures) – BCSD**

**Profil**

Assistant Administratif, Consultant

#### **Formation Outils techniques (14 heures) – OUTT**

**Profil**

**Consultant** 

- 1 Dictionnaire et data Browser<br>2 Traitement des données en M
- 2 Traitement des données en MASSe
- 3 Traduire les objets de l'ERP SAP
- 4 Debugger un programme Abap
- 5 LSMW Outil de Reprise des données
- 6 Formation SAP requête query SQVI

7 Formation SAP Query avec SQ01 SQ02 et SQ03

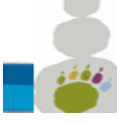

# **Annexe 1**

# **Référentiel des évaluations**

#### **1-Modalités d'évaluation menant à la session de soutenance**

Les évaluations sont basées sur des mises en situations professionnelles réelles. Le candidat doit produire des livrables avec des réponses vérifiables depuis la base de données de l'ERP.

Les livrables issus des évaluations font l'objet d'une soutenance devant un jury.

A partir des besoins métier et des documents modèles, le candidat/la candidate doit produire des livrables suivants :

- Des mises en situation pour effectuer les tâches administratives de clôture
- La liste des besoins fonctionnels métiers complétés avec les objets d'organisation (la société et ses filiales, les services commerciaux, les services achat…)
- Le document des spécifications fonctionnelles
- Le document de paramétrage de la solution IT
- Les réponses aux questions orales
- Le document des tests unitaires de la solution paramétrée
- Le document avec les actions liées à la conduite du changement

#### **2-Les modalités d'information et de convocation du candidat**

- A l'inscription du candidat, le conseil pédagogique communique par mail au candidat un planning pédagogique qui fixe notamment la date du dépôt du projet de soutenance decertification.
- Le responsable de la session de soutenance envoie aux candidats, par mail, une convocation à la soutenance de la certification. La date de la soutenance est fixée une semaine après le dépôt du projet de soutenance par le candidat.

#### **3-Procédure de soutenance**

• La soutenance est à réaliser à partir d'une situation professionnelle dans laquelle le candidat doit valider ses compétences à partir de livrables contenant des réponses correspondant aux besoins métiers attendus.

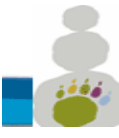

**ACONSK** 13 Avenue Morane Saulnier CS 60740 78457 Vélizy-Villacoublay SIRET : 50092798300014 TVA : FR15500927983 No de déclaration pour la fp : 11 92 16575 92 Tél : 00 33 (0)6 26 28 73 26 Site : [http://www.aconsk.com](http://www.aconsk.com/) Mail : [contact@aconsk.com](mailto:contact@aconsk.com)

**Détail de la formation Certifiante Interface entre le métier et les ERP Logistiques**

- Le candidat envoie son projet de soutenance une semaine avant la date planifiée de la session de soutenance.
- L'envoie est fait par mail aux membres du jury à l'aide d'une boîte mail accessible par tous les membres du jury.
- Un mail de réception est envoyé au candidat lui informant de la bonne réception du projet de soutenance. L'envoie de ce mail de réception est fait par le responsable de la session de soutenance.
- Modalités de la soutenance :
	- o Présentation orale.
	- o Présentation technique avec accès au serveur de l'ERP.
	- $\circ$  Réponses argumentées du candidat aux questions du projet de soutenance.
- Durée de la soutenance : 2h00 pour les Consultants et 1 heure pour les profils Assistants administratifs.

#### **4-Le déroulement de la session de soutenance**

Moyens utilisés lors de la soutenance : internet, serveur équipé d'un logiciel de type ERP.

- Lieux de l'évaluation :
	- $\circ$  Salle de formation My Loo 115 Rue Cardinet 75017 Paris, [www.myloo.fr.](http://www.myloo.fr/) Salle avec tous les moyens de formation.
	- $\circ$  Salle virtuelle à distance avec l'utilisation des moyens synchrones comme Teams ou Teamviewer dans les cas où le présentiel n'est pas possible.
- Cas de la session de soutenance dans une salle physique:
	- o Vérification de l'identité du candidat par un des membres du jury.
- Cas de la session de soutenance dans une salle virtuelle:
	- $\circ$  Surveillance de la salle virtuelle : surveillance par une personne habilitée via des moyens synchrones de type Teams ou Teamviewer avec la caméra sur l'ordinateur du candidat et celui du surveillant. Le surveillant doit entendre et voir ce que fait le candidat tout le long de l'évaluation et a accès à l'écran d'ordinateur du candidat.
	- $\circ$  Vérification de l'identité du candidat : le surveillant vérifie en ligne l'identité du candidat quelques heures avant le début de la soutenance. Il doit vérifier que la personne en ligne et celle inscrite à la session de soutenance est la même personne.

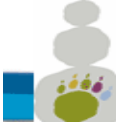

# **Annexe 2**

# **Modalités d'accueil et d'accompagnement**

Pour les formations à distance, les éléments suivants sont envoyés au stagiaire par mail :

- Une fiche de liaison pour faciliter le contact entre le stagiaire et le tuteur/formateur
- Le calendrier de la formation
- Un tableau de bord de suivi de réalisation des actions de la formation (re jeu des démonstrations, résultat des exercices)
- Un lien internet pour télécharger les supports de cours
- Un lien internet pour installer le logiciel SAP sous l'assistance du tuteur de Aconsk
- Un compte utilisateur et un mot de passe pour accéder au logiciel SAP
- Le stagiaire travaille en toute autonomie chez lui
- Nos tuteurs/formateurs accompagnent et assistent le stagiaire par mail (contact@aconsk.com), via notre serveur SAP et via Teams (outil de vidéo conférence et de prise en main à distance)
- Horaires officiels de la formation : 35 heures par semaine de 9h à 17h
- A noter que notre serveur SAP est accessible 24H/24 et 7J/7
- Moyens devant disposer le stagiaire : accès à internet, ordinateur, Teams, casque et micro si nécessaire.
- Moyens fournis au stagiaire : accès au serveur SAP via un user et un mot de passe fournis par Aconsk, accès libre au forum SAP [www.sapfans.com/forums/index.php](http://www.sapfans.com/forums/index.php) pour trouver des solutions aux différents incidents dans le cadre du support SAP.
- Périodes possibles de contact entre le stagiaire et tuteur/Formateur de Aconsk : à la demande du stagiaire, une fois par semaine le vendredi à 17h30 pendant 1 heure en vidéoconférence ou par mail. Ce contact se fait est à la demande du stagiaire.
- Délai de réponse aux problématiques du stagiaire lorsque la réponse n'est pas immédiate : Inférieur à 7 heures